# **Introduction au développement web - Partie 1**

### **Logiciels nécessaires**

# **Éditeur de texte**

En théorie, il suffit d'un éditeur de texte comme le bloc-notes windows pour éditer des fichiers permettant de faire un site web. Mais c'est plus pratique d'utiliser un éditeur, permettant de colorer le code et ainsi d'aider à l'édition.

Trois éditeurs courants sont :

- [Sublime Text](https://www.sublimetext.com/3) (Windows, Mac et Linux)
- [Notepad++](https://notepad-plus-plus.org/download/v7.5.1.html) (Windows)
- [Komodo Edit](https://www.activestate.com/komodo-ide/downloads/edit) (Windows, Mac et Linux)

#### Installez en un au choix

Attention à ne pas utiliser un logiciel de bureautique tel que Word, Open office pour éditer des fichiers de site web.

# **Logiciel de transfert (FTP)**

Une fois votre site codé en local, vous voudrez le publier en ligne sur votre page perso centrale. Il faudra donc transférer les fichiers de votre site que vous avez en local (fichiers .html et .css dans ce tutoriel) sur le serveur d'hébergement. Souvent on utilise un logiciel se basant sur le protocole FTP pour faire cela. Le logiciel couramment utilisé pourse connecter en FTP est Filezilla. Installez le :

• [Filezilla Client](https://filezilla-project.org/download.php?type=client) (Windows, Mac et Linux)

Pour se connecter à Centrale utilisez les identifiants suivants :

- **Hôte** : sas1.ec-m.fr
- **Nom d'utilisateur** : Votre nom d'utilisateur centrale
- **Mot de passe** : Votre mot de passe centrale
- **Port** : 22

# **Mes premiers pas : Modifions notre page perso**

Créez un dossier sur votre ordinateur (donnez lui le nom que vous voulez). On placera dans ce dossier tous les fichiers de ce TP.

From: <https://wiki.centrale-med.fr/ginfo/> - **Wiki GInfo**

Permanent link: **[https://wiki.centrale-med.fr/ginfo/formations:devweb\\_1bis](https://wiki.centrale-med.fr/ginfo/formations:devweb_1bis)**

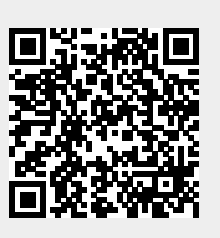

Last update: **28/09/2019 16:01**